# **QGIS Application - Bug report #6396 Forward transform error is not handled gracefully**

*2012-09-23 07:30 PM - Alister Hood*

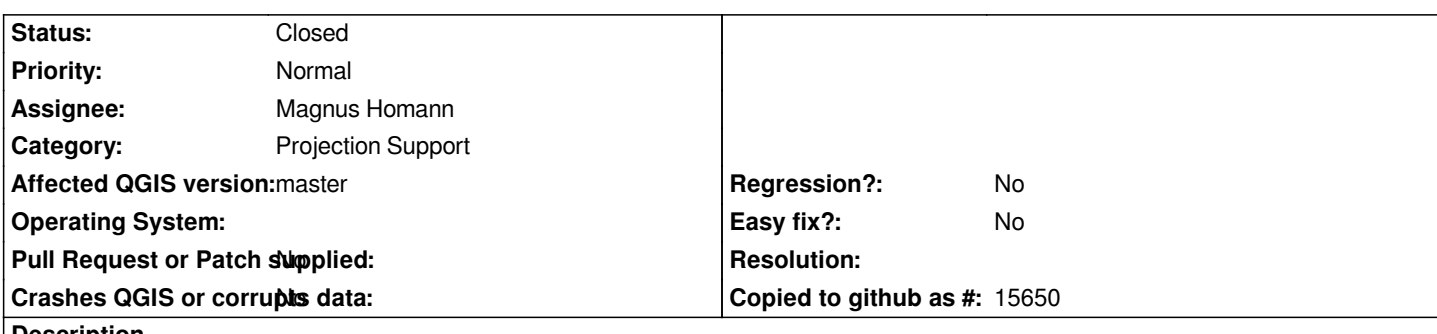

**Description**

*At least on Windows, when there is a forward transform exception (like the message below), the mouse cursor changes to an hourglass and it becomes impossible to do things like right-click on anything, or close QGIS (you need to kill the process).*

*forward transform of (0.000000, 1.570796) PROJ.4: +proj=tmerc +lat\_0=0 +lon\_0=173 +k=0.9996 +x\_0=1600000 +y\_0=10000000 +ellps=GRS80 +towgs84=0,0,0,0,0,0,0 +units=m +no\_defs +to +proj=merc +a=6378137 +b=6378137 +lat\_ts=0.0 +lon\_0=0.0 +x\_0=0.0 +y\_0=0 +k=1.0 +units=m +nadgrids=@null +wktext +no\_defs Error: tolerance condition error*

## **History**

**#1 - 2012-09-23 08:03 PM - Alister Hood**

*- File s.xml added*

*To replicate, start a blank project and set the Project CRS to EPSG:2193, then try to load the attached file.*

#### **#2 - 2012-09-23 11:23 PM - Giovanni Manghi**

*- Status changed from Open to Feedback*

*tested on 1.8 or master?*

## **#3 - 2012-09-23 11:40 PM - Magnus Homann**

*- Assignee set to Magnus Homann*

*- Target version set to Version 2.0.0*

*- Category set to Projection Support*

*I can replicate.*

**#4 - 2012-09-23 11:44 PM - Alister Hood**

*tested on 1.8 or master?*

*Master. Can anybody change the status back to "New"?*

#### **#5 - 2012-09-23 11:58 PM - Giovanni Manghi**

*- Status changed from Feedback to Open*

## **#6 - 2012-09-24 06:59 AM - Magnus Homann**

*- Status changed from Open to Closed*

*Fixed in commit:add0ebcc1e124b38b08ed55eb81a1adf9f0554ed*

**Files**

*s.xml 624 Bytes 2012-09-23 Alister Hood*